# eRotor

## Configuration guide

Technical descriptions and software tool

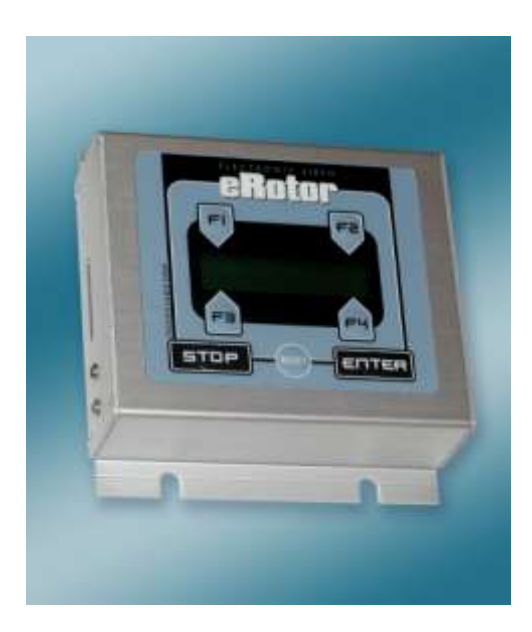

# Contens

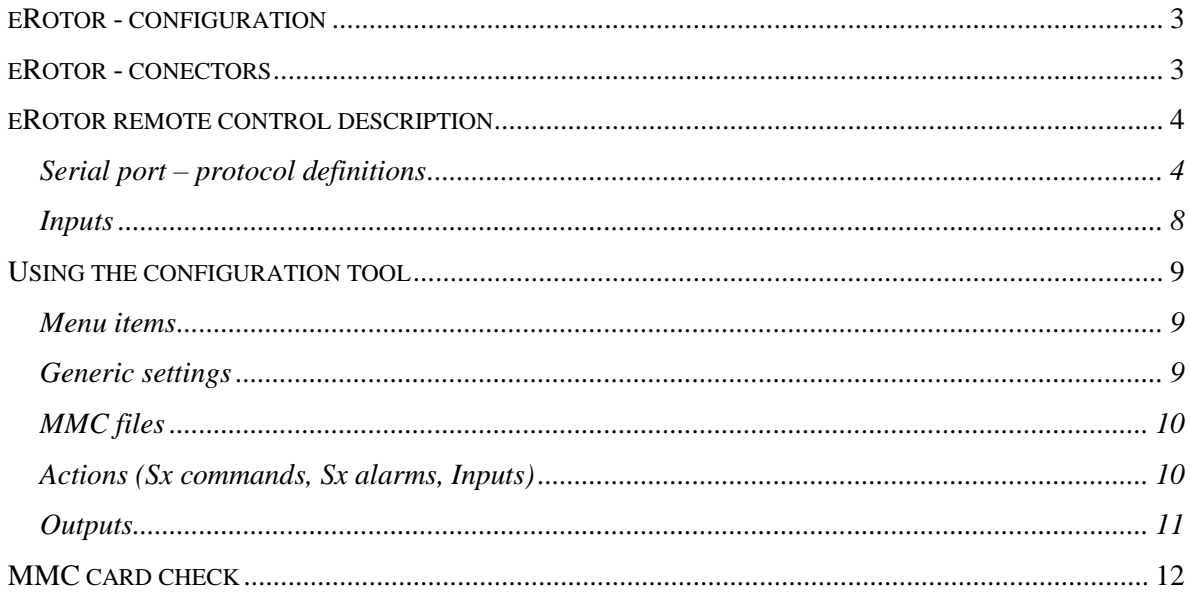

# <span id="page-2-0"></span>eRotor - configuration

Electronic siren eRotor can be widely configured thus adjusting it to actual requirements. eRotor siren has DSP processor which replays audio files stored on standard MMC memory card. Using computer it is easy to save any audio files to MMC card. DSP processor can process the following audio files:

- **MPEG 1 & 2 audio layer III (CBR +VBR +ABR);**
- WMA 4.0/4.1/7/8/9 all profiles  $(5-384kbps)$ ;
- $WAV (PCM + IMA ADPCM);$
- General MIDI / SP-MIDI files

eRotor is configured using special PC software. It is possible to choose the audio file names on the MMC card and assign them the captions which are displayed on the siren LCD while replaying them. Siren can be also configured for remote control. It also possible to assign a serial link commands to eRotor ("sx commands" and "sx alarms") and to assign the binary input control (external button).

Following chapters describes the remote control: serial link protocol definitions and binary control configuration. Next chapters describe all the variables which can be configured in eRotor.

## <span id="page-2-1"></span>eRotor - connectors

#### **Connector: J8**

COM MB

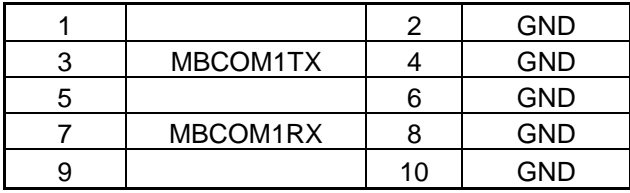

#### **Connector: J10** BINARY IN/OUT

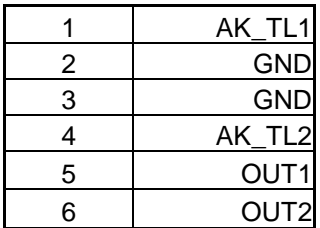

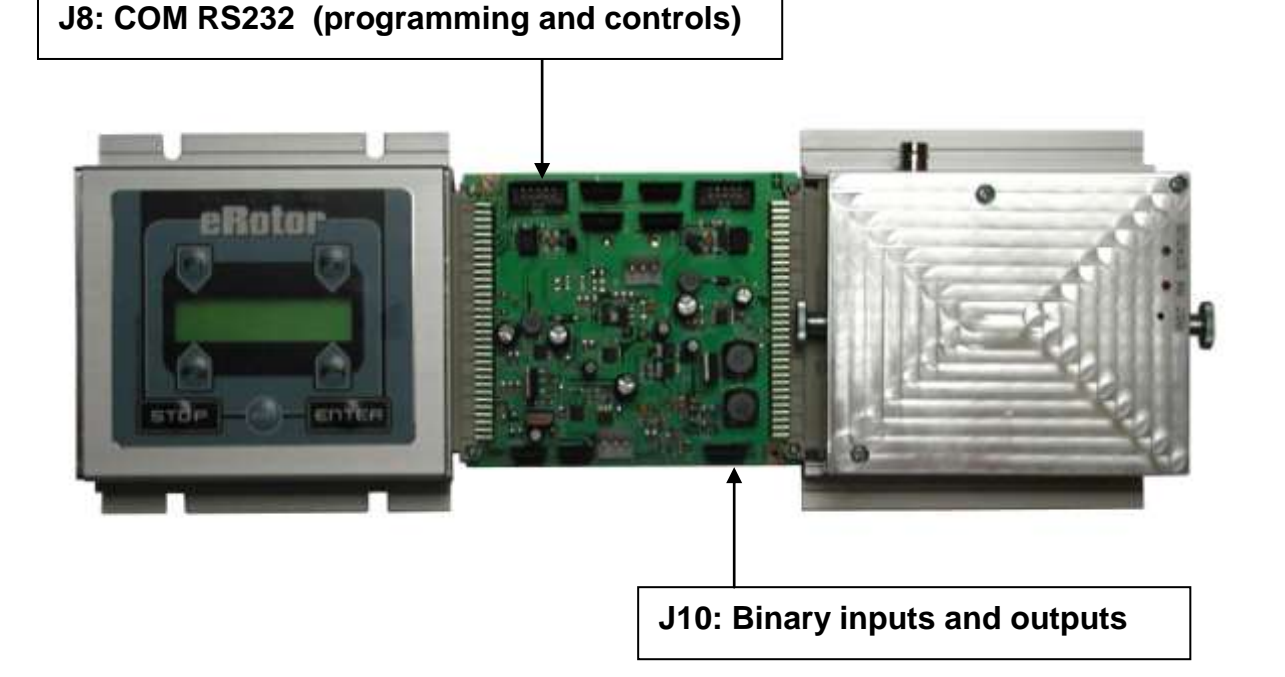

## <span id="page-3-0"></span>eRotor remote control description

Siren can be controlled remotely by these means:

- Serial port (RS232, 9600 baud, 8N1)
- CAN bus
- Binary inputs

#### <span id="page-3-1"></span>Serial port – protocol definitions

Siren can be controlled by serial port with following settings: 9600 baud, 8bit, no parity, 1 stop bit.

Siren is activated by character sequence starting with '?'. If it is parsed successfully, siren responds by same string, only with '+' at the beginning.

There are two kinds of sequences: Sx commands and sx alarms. They are described below with extended Backus-Naur form.

**Sx commands** starts with '?' character followed by twice repeated number of the command (0-6) and end with '%' character. They have the following syntax:

**cmd := "00" | "11" | "33" | "44" | "55" | "66" sxc := "?", cmd, "%"**

Siren allows performing following actions:

- **Reset** Performs restart of siren as if siren is connected to power supply.
- **Test** Starts test of siren, measures amplifiers and drivers with 15kHz signal
- **Play file** Replays a file from MMC card. Name of file is set during siren configuration.
- **AUX input** Starts replaying AUX input, which was configured during siren configuration.
- **Stop** Stops current action and erases the queue of actions.
- **None** Blank action, siren will perform no action.

In standard configuration are Sx commands assigned as follows:

?00% Reset ?22% is reserved for Sx alarms. ?33% Test ?44% Stop

Other commands: ?11%, ?55%, ?66% are not used (set as "None").

Sx command ?44% is hardcoded for stop action and ?22% for Sx alarms, others are user configurable. However we recommend to not change the default configuration of set Sx commands and if necessary use free commands (?11%, ?55%, ?66%).

**Sx alarms** starts with "?22;" string followed by twice repeated number of alarms, semicolon and specific alarm number, each repeated twice. They have following syntax:

```
count := "11" | "22" | "33" | "44"
alarm := "00" | ... | "99" | "AA" | ... | "ZZ"
sxa := "?22;", count, ";", alarm, [alarm, [alarm, [alarm]]], "%"
```
Count has to be the number of alarms in the Sx alarm directive.

For example ?22;33;88AA99% executes following 3 alarms: 88, AA and 99.

All Sx alarms are user configurable. During siren configuration all Sx alarms have assigned a name on MMC card or AUX input. Command example above will perform following action (default configuration):

> gong sound: 8GONG1.WAV (assigned 88), voice message: AMSGTST.WAV (assigned AA) other gong sound: 9GONG2.WAV (assigned 99).

During siren configuration, user assign which files or AUX inputs are assigned to Sx alarms. In theory it is possible to assign to Sx alarms also other siren actions (Test, Stop, Reset), but it is not commonly used. These siren actions are performed using Sx commands. Siren allows wide commands configuration possibilities. It is up to user if he will follow used conventions or he will create his own specific siren control.

Other commands (default configuration):

?22;11;II% starts AUX input IN1

?22;11;JJ% starts internal FM radio, radio frequency was assigned during configuration

Note: while replaying files from MMC card is stopped automatically on end of file, replaying AUX input is performed until stop command is issued (?44%). So AUX input needs to be stopped always by command!

#### **Special commands**

Siren firmware was extended from version 3.01 with following commands:

#### **Volume control (output level)**

Siren allows to change volume of audio output which is put through amplifiers. For volume regulation new command was defined, similar to Sx command but with different numeric syntax. Command starts with "?88" with two following numbers which defines volume output and ends with "%" symbol. See following extended Backus-Naur form:

```
digit := "0"|"1"|"2"|"3"|"4"|"5"|"6"|"7"|"8"|"9"
sxvolume := "?88;", digit, digit, "%"
```
Output level can be changed from +6dB to -42dB with step of 1dB. These values are valid if the input is on level 0dB (0.778V). Value from 00 to 48 is set in command, which represents the following level of low frequency output:

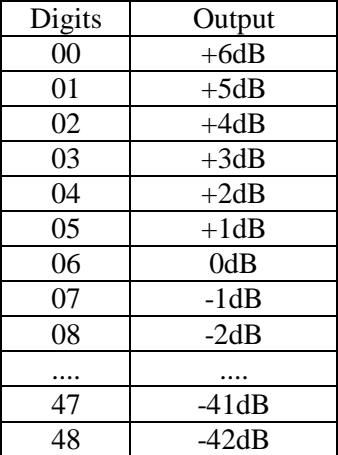

Command accepts also higher numbers. For example "?8899%" command is also accepted but will perform only as it was set the value of 48. Siren will reply with confirmation of "+8848%" and input will be set to lowest dB level of -42dB.

It is necessary to assign always both digits, also first zero (see chart above).

Siren has default value: "Output volume" which is written during configuration into flash memory and during siren reset is always set to this value. Default is -6dB. This value can be changed during configuration. Command "?88xx%" will change volume value immediately and this change will be valid until the next siren reset or until next change by command.

**Important note:** high level can damage amplifiers (PA08) and/or drivers. Maximum signal on input of amplifiers must be -6dB (384mV). If this value will be crossed the producer is not held responsible for damages nor will held warranty on damaged amplifiers and drivers!

If input driving signal has lower value than 0dB (778mV) user can of course set higher output volume value in a way he needs it to activate amplifiers. However maximum value of -6dB (384mV) always should be kept on input of amplifiers. In such cases do not forget to set the standard value –6dB (?8812%), which is suitable for replaying of WAV files in normalized volume.

Examples:

Standard output value: ?8812% (-6dB)

Maximum damping: ?8848% (-42dB)

Maximal amplification ?8800% (+6dB) – Be careful not to harm amplifiers or drivers!

#### **Siren status report**

Using serial link it is possible to request a siren status. Siren will reply with complete status report. Command has simple syntax:

#### **sxstatus := "?S"**

To command: "?S" siren will reply: "+Status[" following with new-line symbol (0x0A) and list of status items which changes according to siren status. Begin of reply "+Status[" will appear immediately after the received command "?S", but other list of items is dependant on siren actual actions. If for example siren test is performed, siren will finish this report only after the test. This can take several seconds. Reply of the siren is always ending with "]" symbol.

#### **Status items**

Reported items are displayed between "[]" brackets. Every item consists of text indication of item, ":" colon symbol and actual value. Item is always ended with new-line symbol (0x0A).

Table: status items

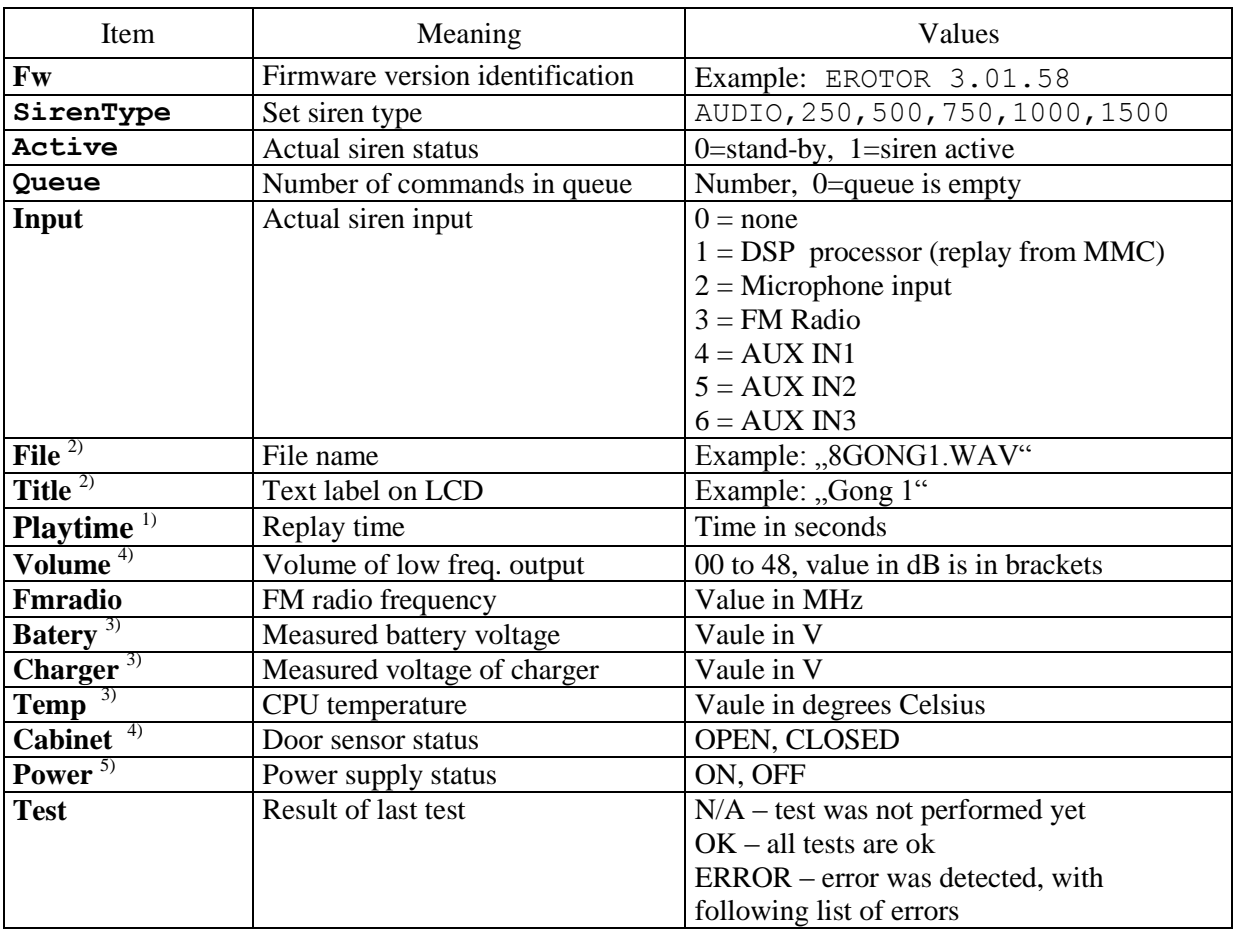

1) Item is listed only if siren is active

2) Item is listed only if siren is replaying file from MMC card

3) Measurements are performed during siren test and periodically every 256 seconds (4.3 minutes)

4) Actual value detected during listing of status

5) Actual value detected during listing of status, but if power supply failure occurred, this value is set to OFF only after several minutes due to charge in capacitor. This will also eliminates short power supply failures.

#### **List of failures**

If test ended with error it will report status: **Test:ERROR "list of failures"**. Every error is ended with new-line symbol (0x0A). There can be more errors at one time.

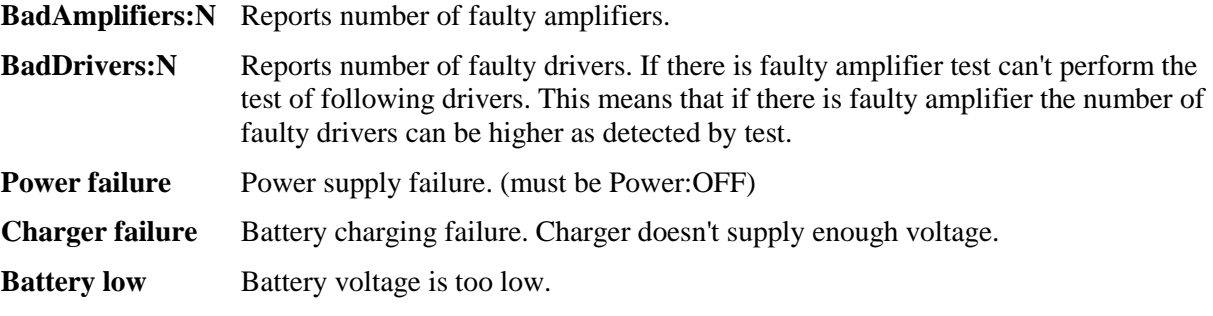

Example 1. Siren is in stand-by, after reset. Test was not performed yet.

```
+Status[
Fw:
SirenType:AUDIO 
Active:0
Queue:0
Input:0
Volume: 12 (-6dB)FMradio:103.9MHz
Batery:26.88V
Charger:27.42V
Temp:33.5C
Cabinet:CLOSED
Power:ON
Test:N/A
\overline{1}
```
Example 2. Siren replays file AMSG.WAV for 3 seconds. In queue are two next orders waiting for perform. Doors are opened, last test detected power supply failure, one faulty amplifier and two faulty drivers:

```
+Status[
Fw:EROTOR 3.01.58
SirenType:750 
Active:1
Queue:2
Input:1
File:AMSG .WAV
Title:Test of siren 
Playtime:3
Volume: 12 (-6dB)
FMradio:103.9MHz
Batery:25.36V
Charger:0.05V
Temp:34.7C
Cabinet:OPEN
Power:OFF
Test:ERROR
BadAmplifiers:1
BadDrivers:2
Power failure
]
```
#### <span id="page-7-0"></span>Inputs

eRotor can also be controlled by two binary inputs (A1 and A2). Different actions for both opening and closing the input contact can be set up. Close the contact (START) by short-circuiting the contact braces. That is by connecting the input brace with ground (0V). Opening the contact (STOP) is done by disconnecting the contact braces.

Inputs are protected from oscillation by software, so opening/closing of the contact has to be longer than 100 milliseconds.

# <span id="page-8-0"></span>Using the configuration tool

Siren eRotor is configured using special PC software, which allows to save and load the variables using RS232 serial link. Variables can be saved to PC disk. It is also possible to directly control the siren using this software. Configuration SW is designed for MS Windows and Linux systems.

#### <span id="page-8-1"></span>Menu items

#### **Read**

Read configuration from siren connected to serial port

#### **Write**

Write configuration to siren connected to serial port

#### **Load**

Read siren configuration from YAML file on PC

#### **Save**

Write siren configuration to YAML file on PC

#### **Direct control**

It is possible to send all configured Sx commands and Sx alarms directly to siren via serial port. Sx commands and Sx alarms are described in detail in Serial port section.

### <span id="page-8-2"></span>Generic settings

#### **Siren type**

Siren type is specified by the number of amplifiers and drivers. This setting is important for siren test, because it used to diagnose amplifier and driver failures.

*If you change type of siren, it is necessary to perform new calibration.*

#### **FM Radio**

Sets the frequency of built-in radio receiver.

#### **Output volume**

Sets the output level of the basic eRotor unit. When used with PA08 amplifiers the output level should not exceed -6dB. With higher setting you may damage drivers. Although PA08 amplifiers have temperature protection, they may get damaged too.

When eRotor is used as a general-purpose source of audio signal, it is possible to set the output volume in full scale as needed.

## <span id="page-9-0"></span>MMC files

All files need to be stored in root directory of the MMC Card. They are checked on siren start, so it is advisable to keep the number of files small for fast startup. If any file is not found, siren is restarted.

#### **Filename**

Filename is uppercase and in DOS 8.3 notation, unused characters from name and extensions are padded with spaces.

#### **LCD Title**

Text that is shown on siren LCD when playing this file.

#### <span id="page-9-1"></span>Siren actions (Sx commands, Sx alarms, Inputs)

Sx commands and Sx alarms are described in Serial port section.

#### **Siren action**

Action to do when specified command/alarm/input is activated.

None

No action is performed

#### Reset

Restart the siren

#### Test

Performs test of siren, same as test from siren panel. Checks amplifiers, drivers, power, battery state etc. Result is shown on LCD panel.

#### Play file

Play file from MMC files table

#### AUX input

Play signal from auxiliary input

#### Stop

Stop performing any actions with same or lower priority

#### **Parameter**

Parameter depends on selected action:

#### Play file

File to play, from MMC files table

#### AUX input

Specifies AUX input to play

For other actions parameter is ignored.

#### **Priority**

Priority of given action in queue. It is recommended to leave default values which are:

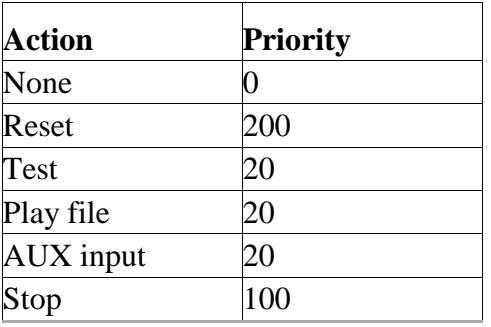

By assigning higher priority to binary inputs or Sx commands/alarms you can choose which can be interrupted by other. Stop command always needs higher priority than the corresponding command you want to stop.

## <span id="page-10-0"></span>**Outputs**

Siren is equipped with two output relays, each of them can be configured to react to different condition.

#### **Trigger**

Trigger sets the initial condition which controls the output. One of the following options can be used:

- **Siren is active** Output copies the activity of siren permanently.
- **Siren is activated** If siren is activated the output is connected for a duration specified in "Duration" parameter
- **Sx Alarm: X** When alarm X is started the output is connected for a duration specified in "Duration" parameter
- **Error conditions** Connects output if some failure occurs (see List of failures)
- **None** Output doesn't do anything

#### **Duration**

Length in seconds of the impulse generated on the relay. In case that this value has no sense, f.e. Trigger = Siren is active, then Duration is not available to fill and this item is not available.

# <span id="page-11-0"></span>MMC card check

Siren performs MMC card files check during startup (reset). All files listed in configuration SW (MMC files tab) has to be present in the main directory (root) of the MMC card, if some of the listed files are not found then the check is stopped and following message will display:

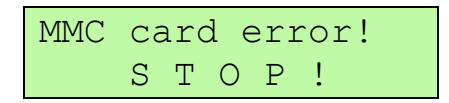

This message is displayed for several seconds and then the siren automatically reset itself. During this period it is possible to possible to skip the MMC card check or to initiate the default configuration of the eRotor siren. For activation of these functions it is necessary to press two keys and hold them until the system activates itself.

*Note: These functions are available only for firmware versions 2.16 and higher.*

## **F2+F3 MMC card check skip**

If the buttons **"F2"** and **"F3"** are pressed during the error message then the check of the card immediately stops. The message "Test aborted!" will be displayed on LCD and eRotor will start normally. In this situation it is possible to perform any functions of the siren. Mainly it is possible to connect the siren to PC with configuration SW and change the siren configuration.

If any request occurs for audio files which are missing on the MMC card, only error message on the LCD will be displayed.

In next reset the system will perform MMC card check again, so if the problem was not solved the error message will be displayed again and eRotor will reset itself.

## **F1+F4 Default configuration restoration**

If the buttons **"F1"** and **"F4"** are pressed during the error message then system will rewrite all values to default configuration. The message "**Default config.**" will be displayed and siren reset itself after. Standard configuration will rewrite all variables to default settings.

List of files on the MMC card required for default configuration:

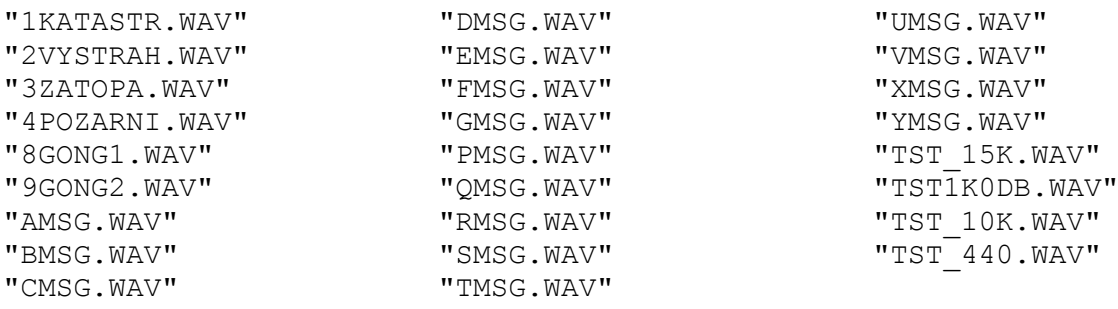